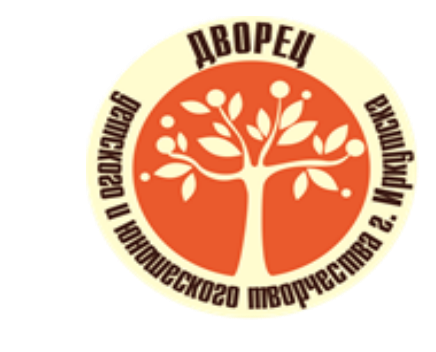

**A VI AETAM VID.**<br>\*\*HYYO WHOODMAY

na3<sub>Aen</sub>

Kak Apparace | Kontaktel

**ED RATES AND RESIDENCE CO. DD 20:00** 

Teatple

Mysbika J Texhinka

TYPM3M N

Menya

**LUPP .:** 

#### **Бот-ассистент** ddut\_irk

Тимофеев Алексей Сергеевич,

педагог дополнительного образования

# K

Если создать и внедрить чат-бот в мессенджере Telegram, то можно популяризовать автоматизированную информационную систему Навигатор38, делая её более удобной для записи в творческие объединения Дворца творчества

#### **Цель и задачи**

Создать алгоритм работы чат-бота и внедрить его в мессенджер Telegram для помощи в работе приемной комиссии МАОУ ДО г. Иркутска «Дворец творчества»

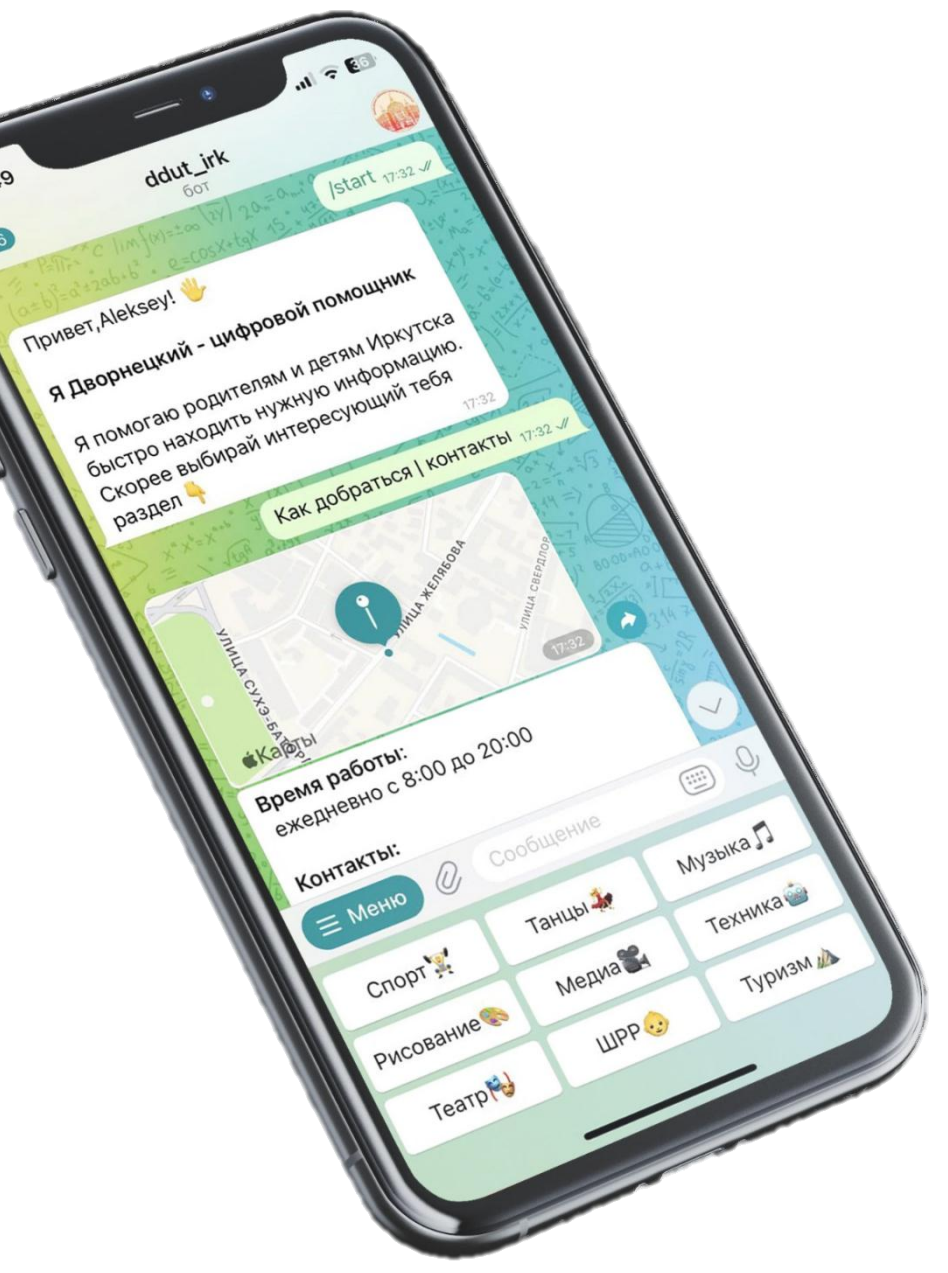

## План реализации

#### Определить цель

Выбрать цель, определить функционал и принцип работы

#### Выбрать платформу

Выбрать платформу и вариант создания

#### Составить сценарий

Формулирование итогового результата взаимодействия чатбота и клиента

Написание алгоритма с помощью языка программирования Python

Программирование

#### **Лидирующие мессенджеры**

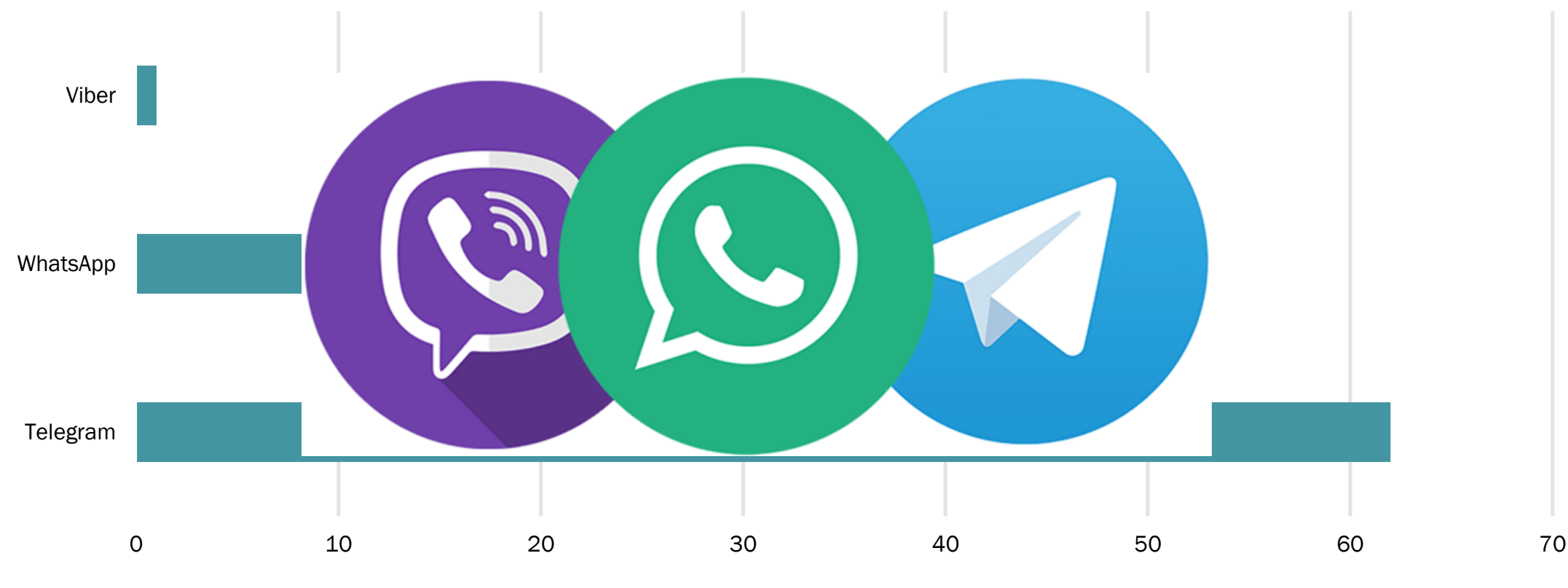

%

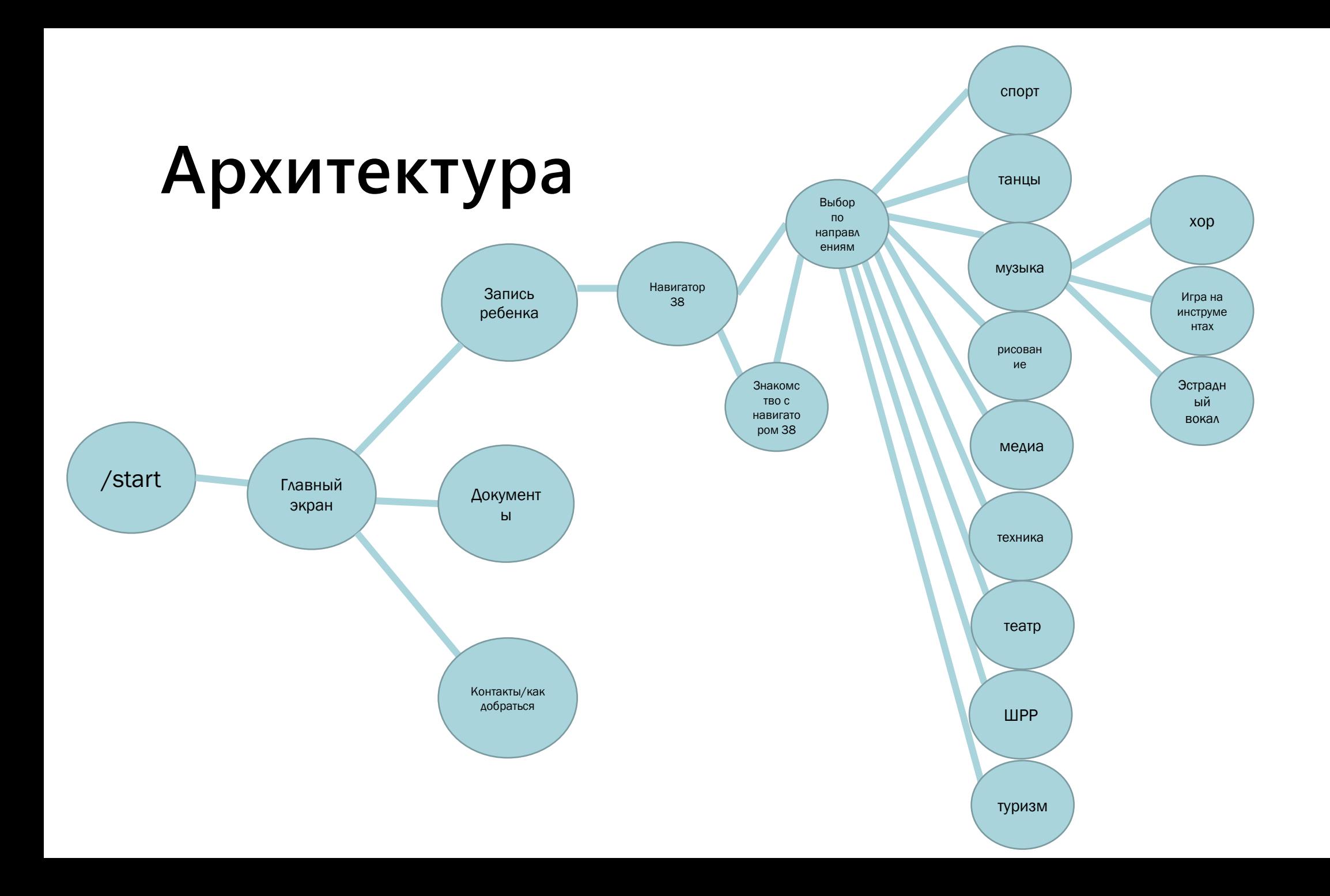

#### **Приветствие**

Оформление начальной страницы. Добавление описания и информации о чат-боте

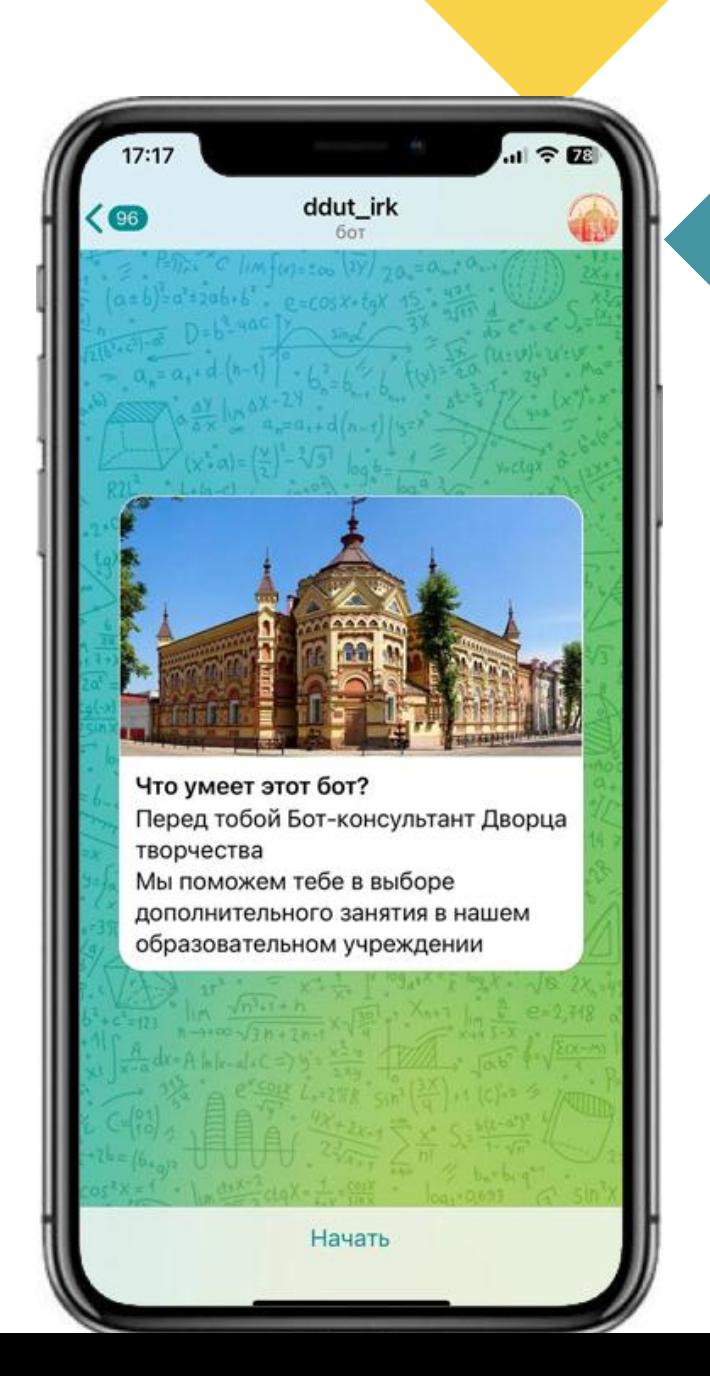

### **Первый шаг**

При нажатии на кнопку Начать с нами начинает вести диалог Дворнецкий – цифровой помощник. Бот запрограммирован на определенные команды и всегда отвечает на них

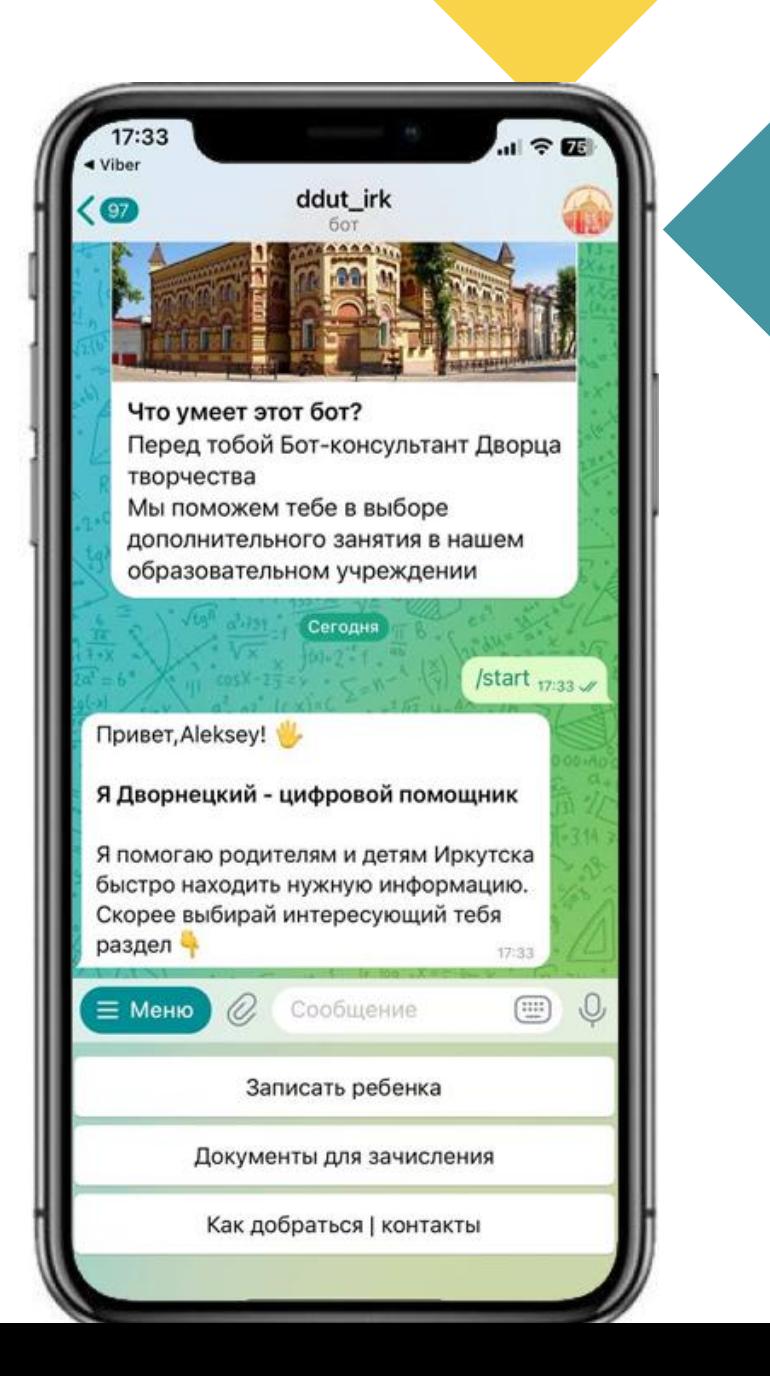

Чтобы записать ребенка нас спрашивают о знакомстве с навигатором дополнительного образования. Если мы не записаны, то нас с ним познакомят

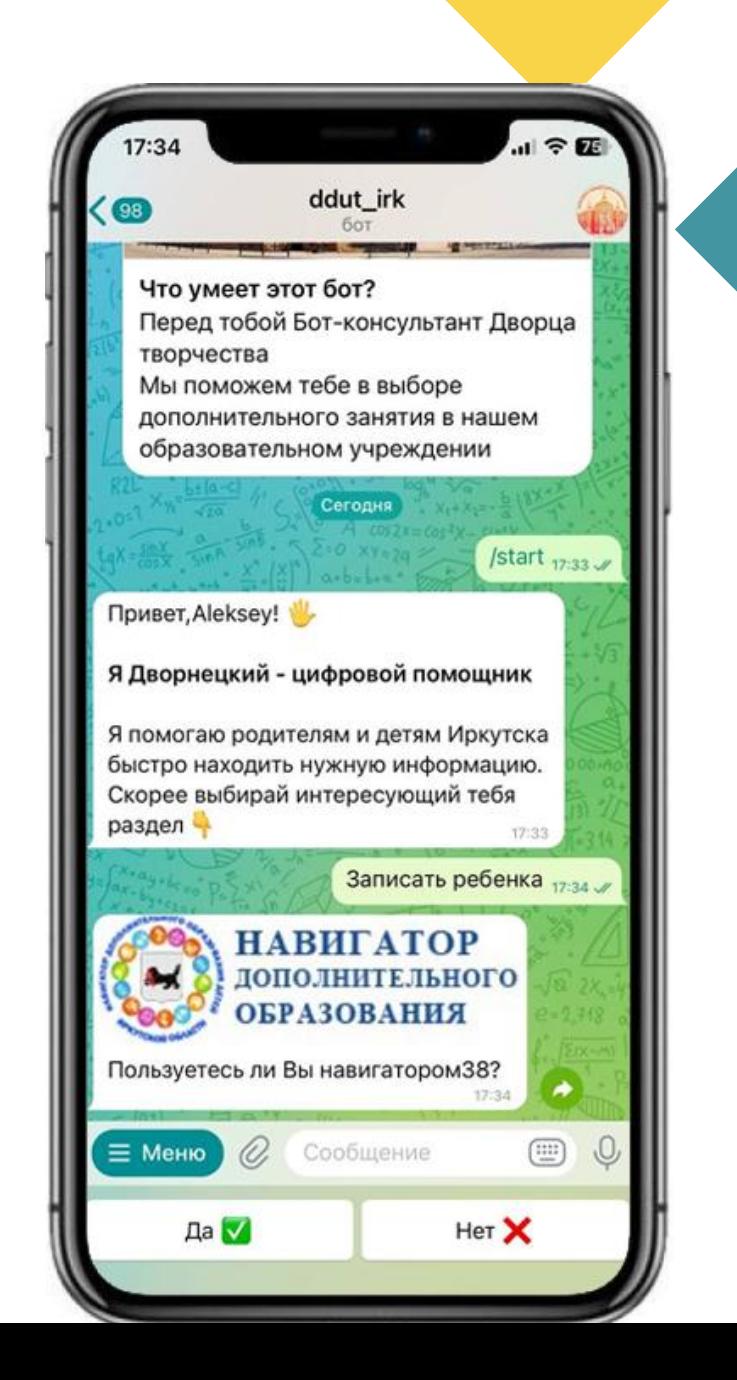

После знакомства с навигатором, мы выбираем увлечения ребенка, а после выбрав нужную программу регистрируем его на платформе навигатора38

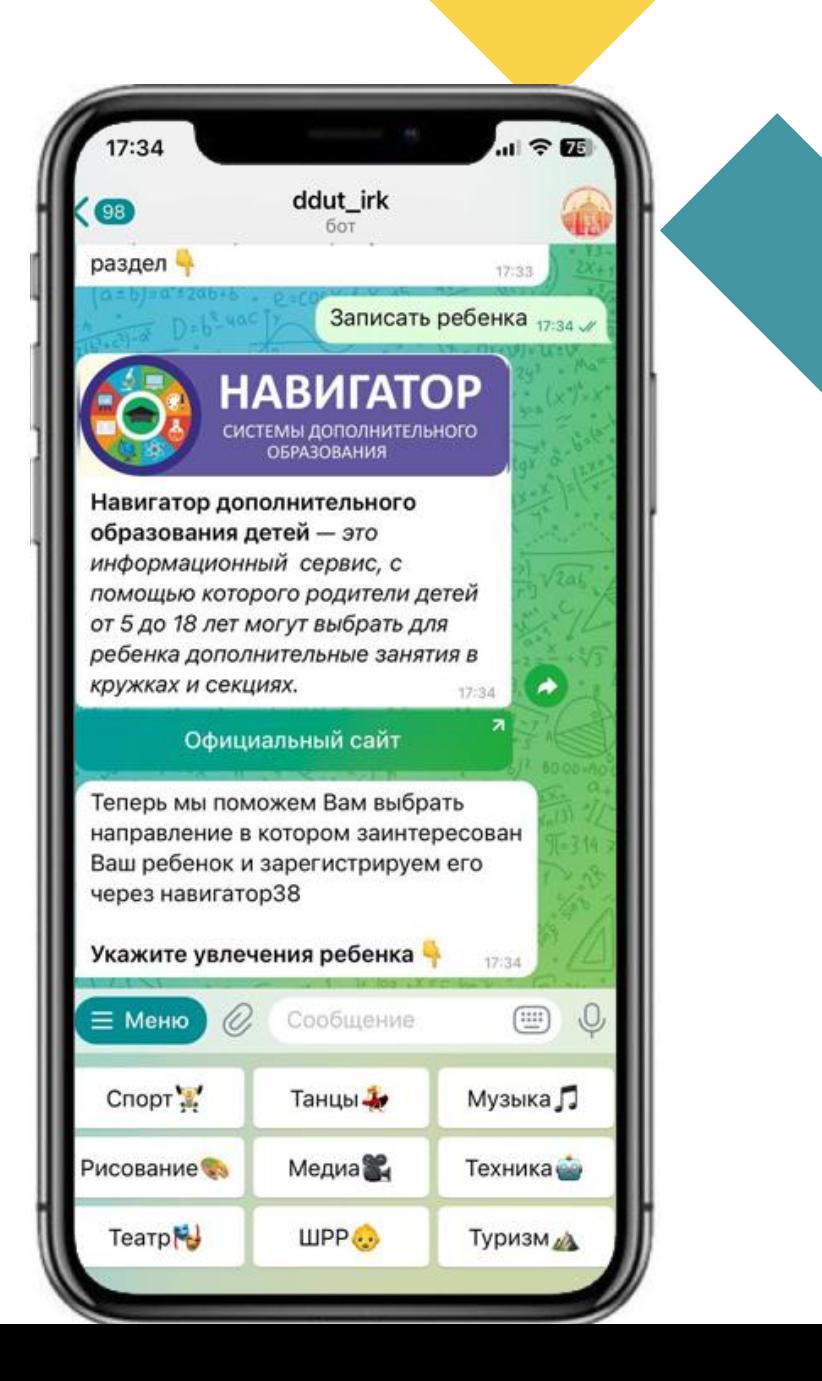

Например, мы выбрали спорт и желаем записать ребенка. Перед нами открываются все направления дворца на тему спорт. После выбираем занятия и записываемся по ссылке

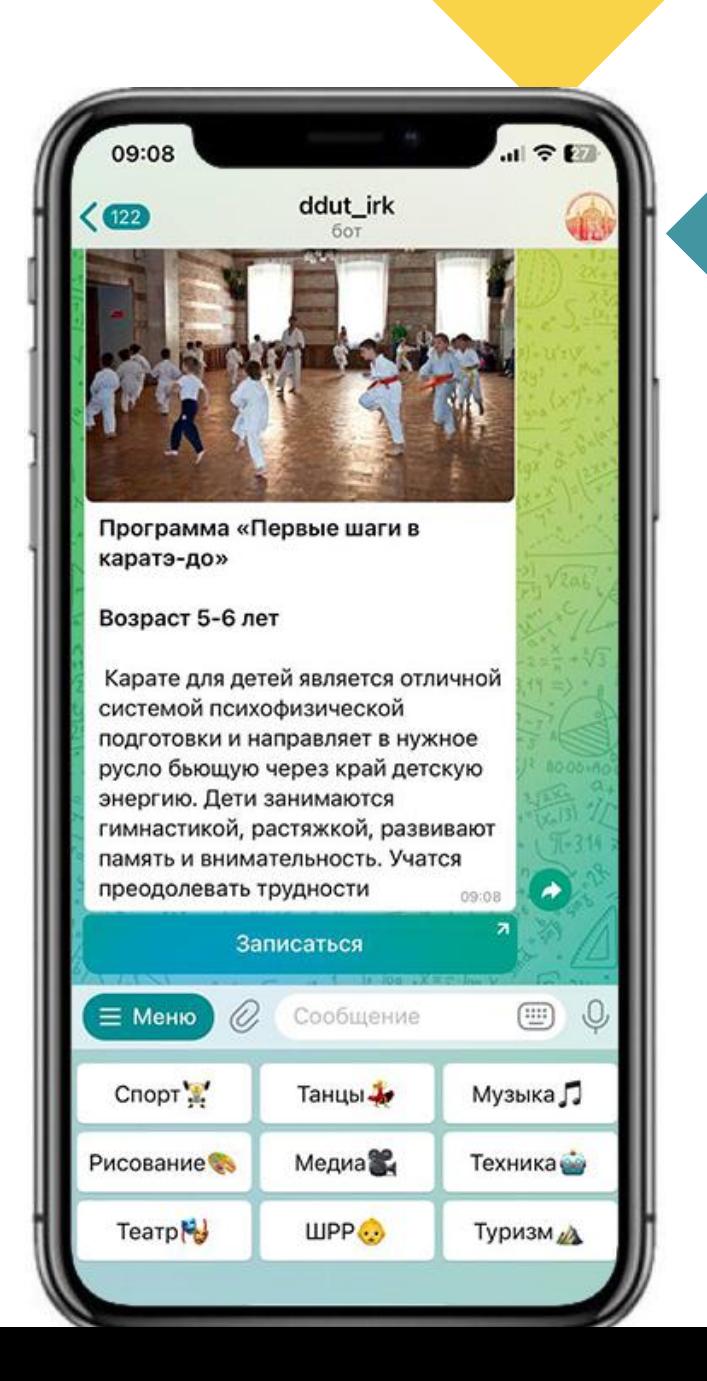

Например, мы выбрали спорт и желаем записать ребенка. Перед нами открываются все направления дворца на тему спорт. После выбираем занятия и записываемся по ссылке

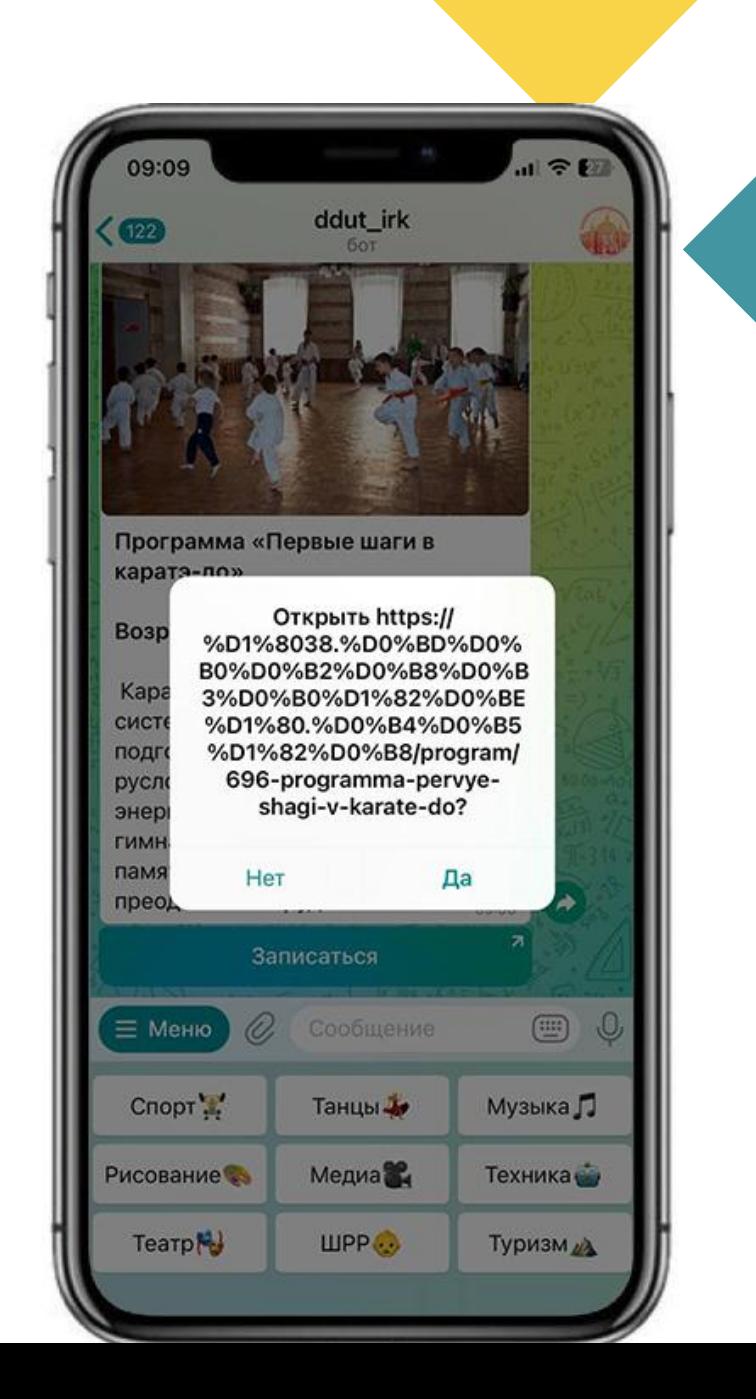

Мы переходим в навигаторЗ8

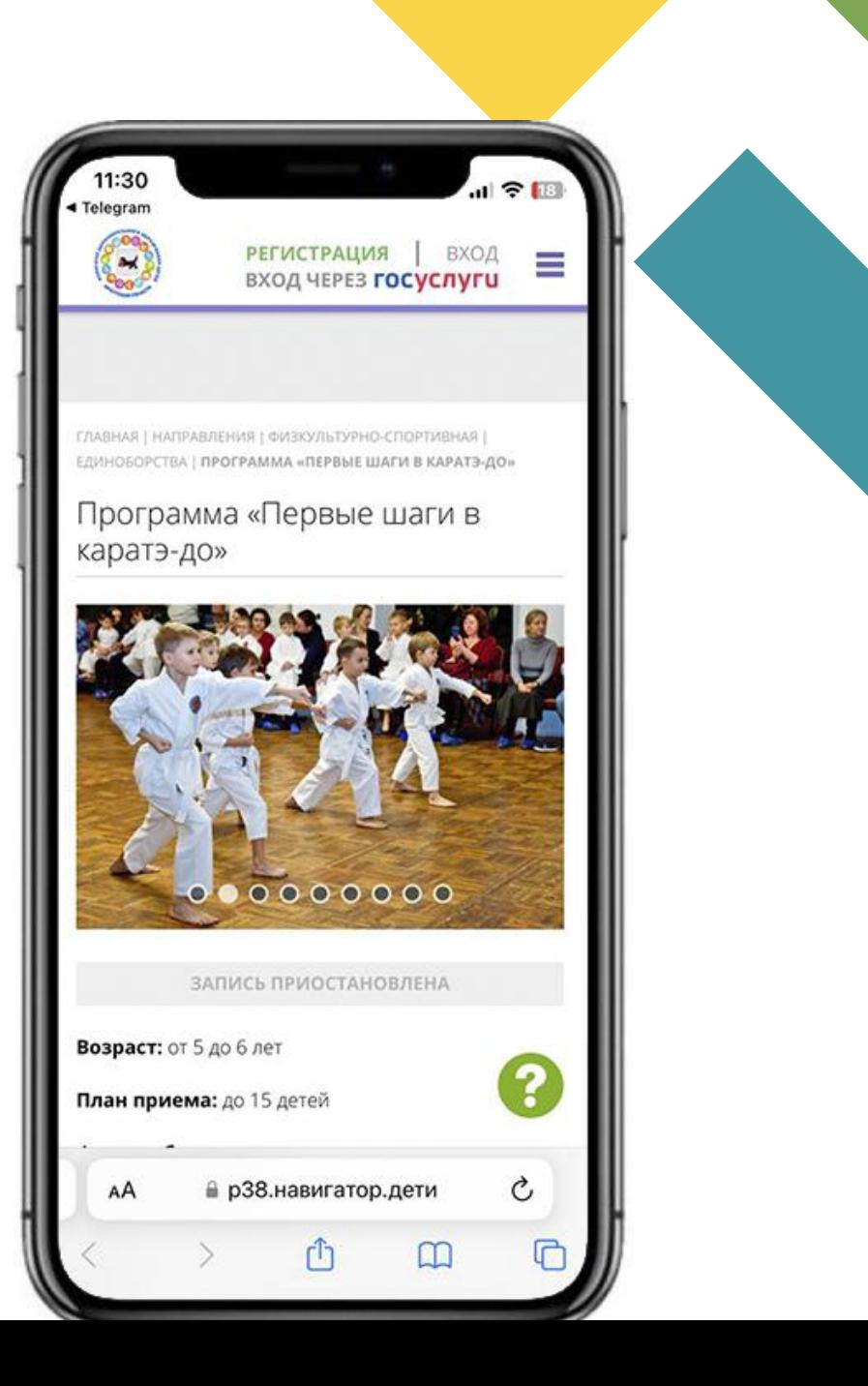

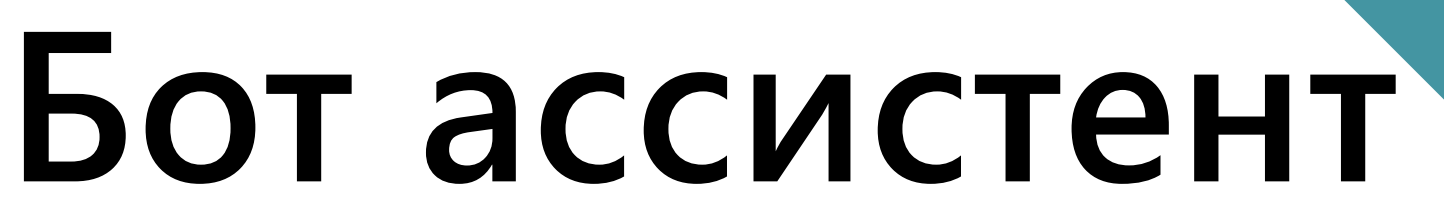

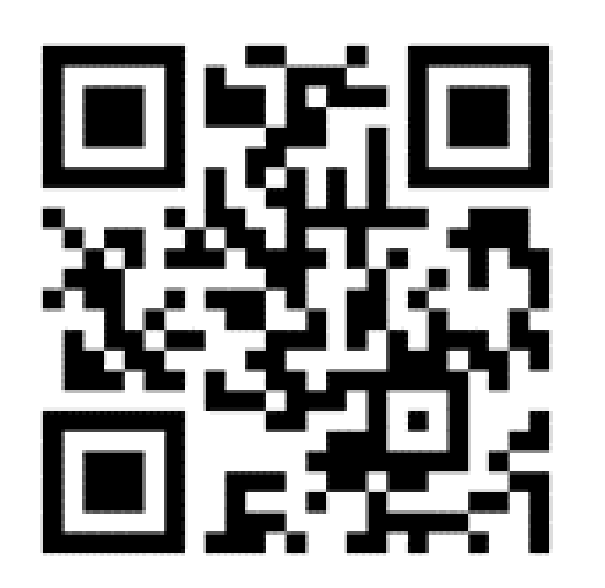

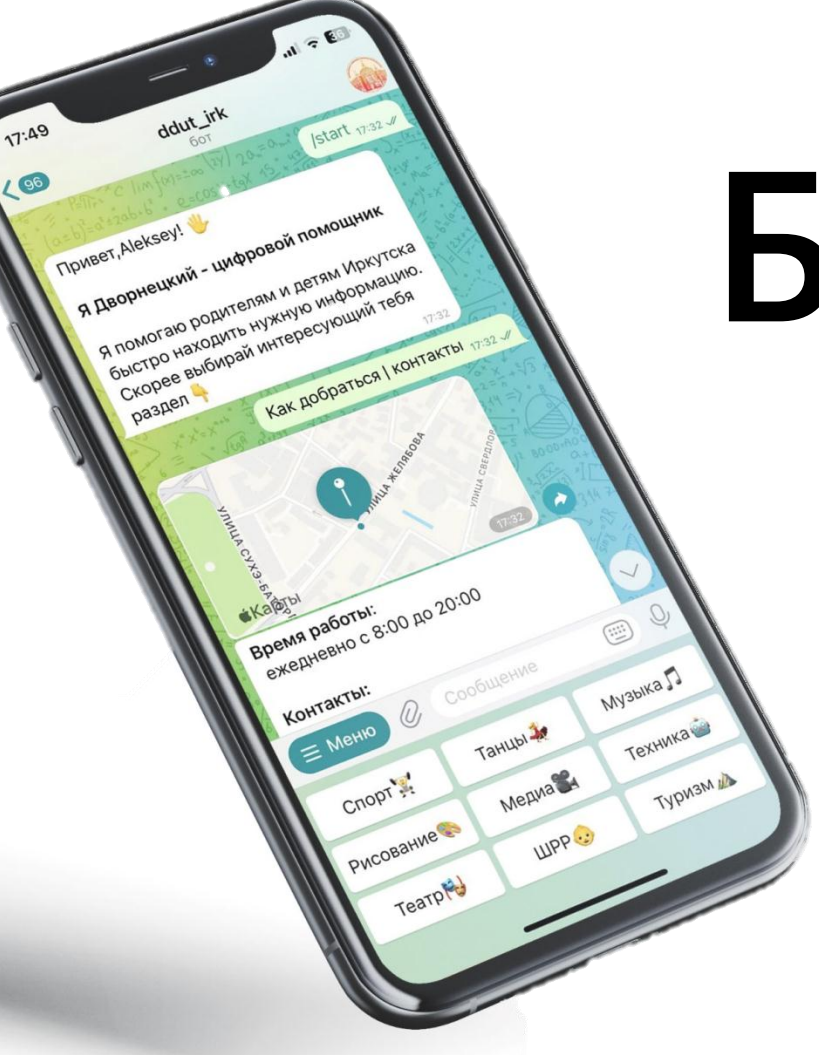

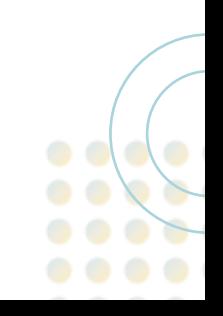